## Reference

## **PID Speed Control**

Simply setting a motor's **power level** does not guarantee anything about how fast the motor will actually turn. External forces such as friction and gravity constantly **interfere** with its performance – the same motor power can produce wildly different results on a flat surface compared to a slope. PID (motor) speed control is designed to ensure that a robot's motors actually turn at the rate you expect them to, even if there is interference from the environment. Effectively, it allows you to issue motor **speed** commands instead of just motor **power** commands.

#### **Using PID in ROBOTC**

ROBOTC 2.0 and above automatically enables PID Speed Control for NXT robots. You can see this by going to the "Motors and Sensors Setup" window.

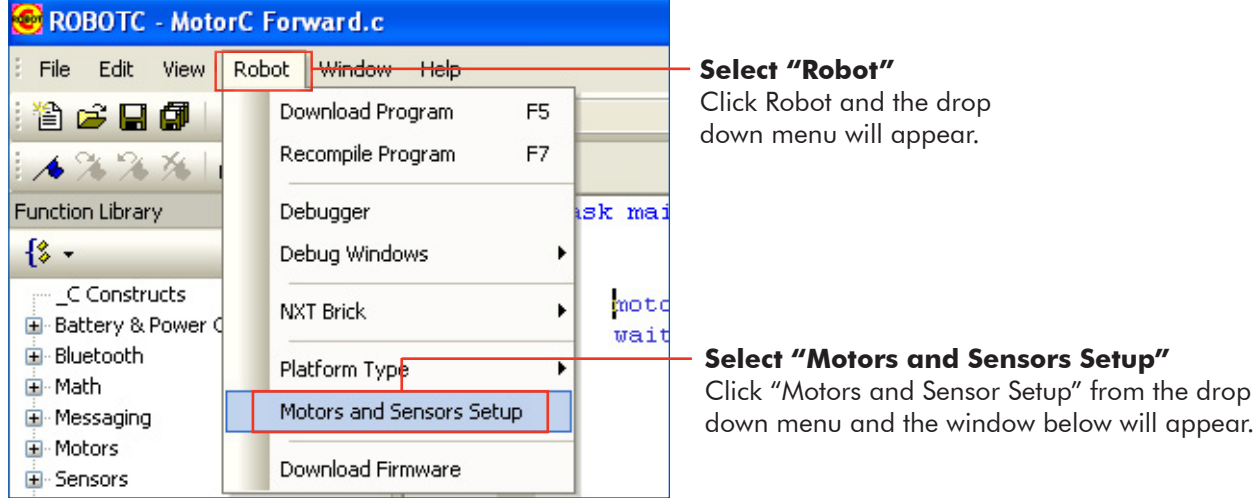

#### **The Motors and Sensors Setup**

When you open the window you will find that the PID is already checked. If for some reason want to disable PID, then you will need to uncheck the PID box for each motor in the column titled PID Control.

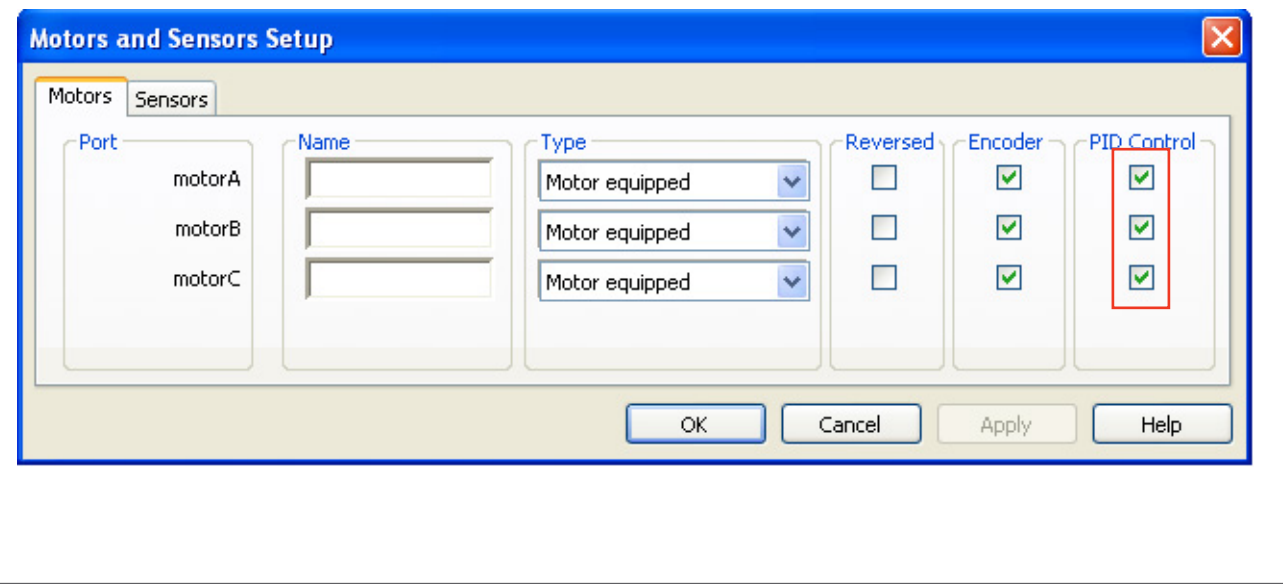

# **ROBOTC 2** Reference

### **How does PID Work**

#### GOAL of PID speed control: Make the **actual** motor speed match the **desired** motor speed.

When activated, the PID algorithm will use a motor's built-in rotation sensors to monitor its actual speed. The actual speed is compared to the **desired speed**, and the PID algorithm will calculate necessary power changes to get the actual speed equal to the desired speed. This robot applies the change and runs with the adjusted power level.

The algorithm then starts over again by comparing the new actual speed to the desired speed. Based on the improvement (or lack thereof) that it sees, it will make **further refinements** to the motor's power. This creates a cycle where the motor's speed is constantly being checked against the desired speed, and the power level is always set based on what is needed to achieve the right result.

For more information, see the lesson **Principles of PID** in the Improved Movement section of the Movement unit.

#### **Observing PID using the Built in ROBOTC Debugger**

PID | Mode

 $\mathbf{0}$ 

56

57

OFF(Brake) 2

ON(Brake, ...

ON(Brake, ...

You are able to observe the PID implementation by using the ROBOTC debugger. With the debugger open:

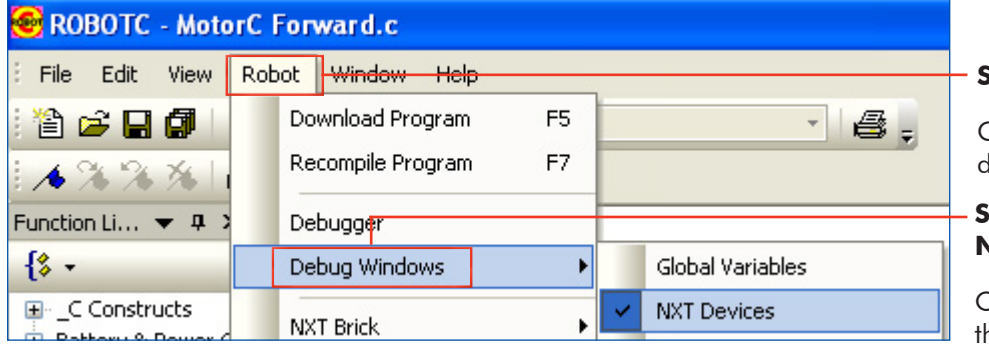

#### **Select "Robot"**

Click Robot and the drop down menu will appear.

#### **Select "Debug Window - NXT Devices"**

Once you start your program, he NXT Device Control Display will begin to update. Focus on the column labled PID and you will see the values change as the motor power automatically adjusts.

#### **Where the Name PID Comes From**

Spe...

 $\begin{array}{c} \n0 \end{array}$ 

50

50

**NXT Device Control Display** Read Values from NXT

Motor

motorA

motorB

motorC

The mathematical formula that the PID algorithm uses to calculate the necessary adjustment is based on three parameters, called the Proportional, Integral, and Derivative adjustment factors.

Regul...

Speed

Speed

Speed

Ru

Ru

Ru

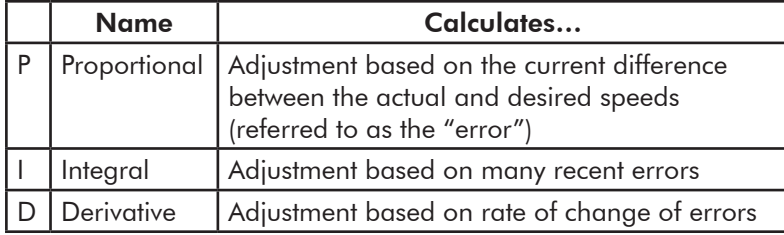

This weighted sum of these three adjustment factors constitutes the power adjustment that is applied to the motor power to produce the (hopefully) correct actual speed.